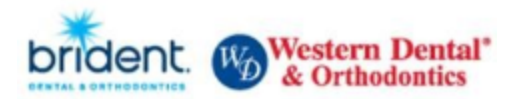

## **Your benefits enrollment is completed online. To begin your benefits enrollment follow the steps below to begin.**

- Connect to the Website through your web browser at [benselect.com/Western-Dental.](benselect.com/Western-Dental) *You may use your desktop computer or any mobile device to complete your enrollment.*
- At the "Employee Login" screen, enter your **Social Security Number** and your personal identification number (PIN). **Your PIN will be the last 4 digits of your Social Security Number and the last 2 digits of your birth year (1234YY).** If you are having trouble logging on the system, contact the Benefits Department.

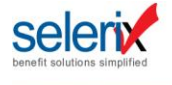

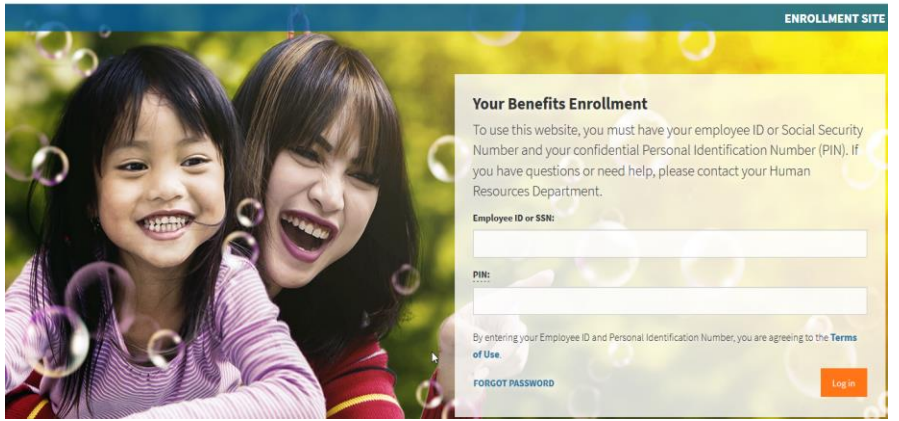

• When the Welcome Page appears on your screen that means you are in! Follow the onscreen instructions to enroll in your benefits, find answers to your questions, download forms and more. Click Next to move to the next page.

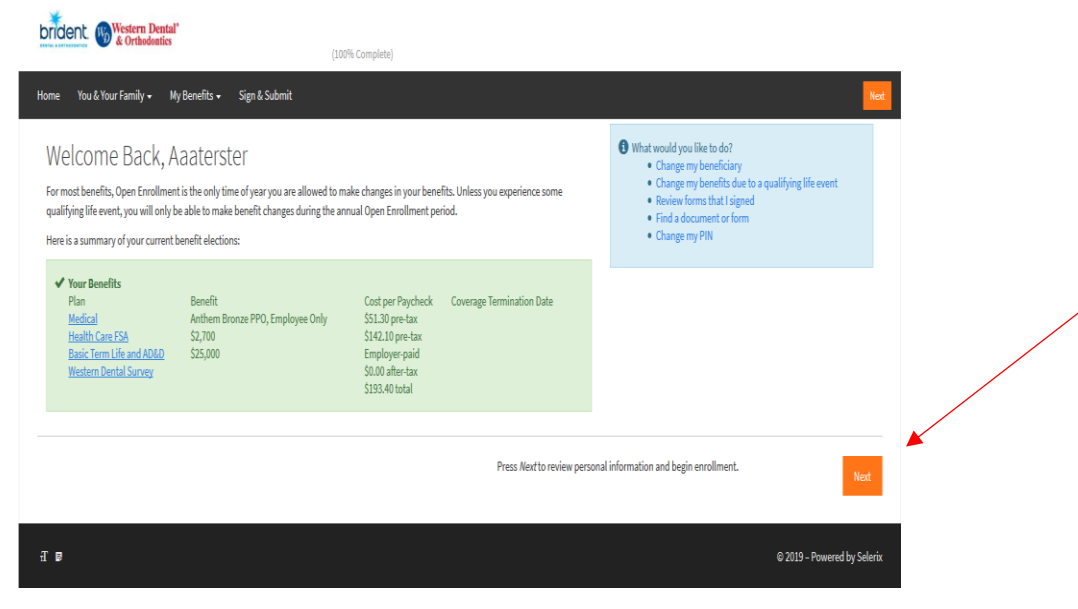

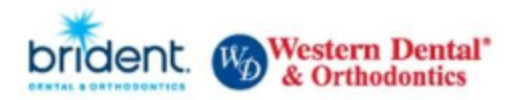

• Confirm your Personal Information by clicking **Next** to continue. If any of your Personal Information is incorrect, please make the corrections in UltiPro.

Personal Information

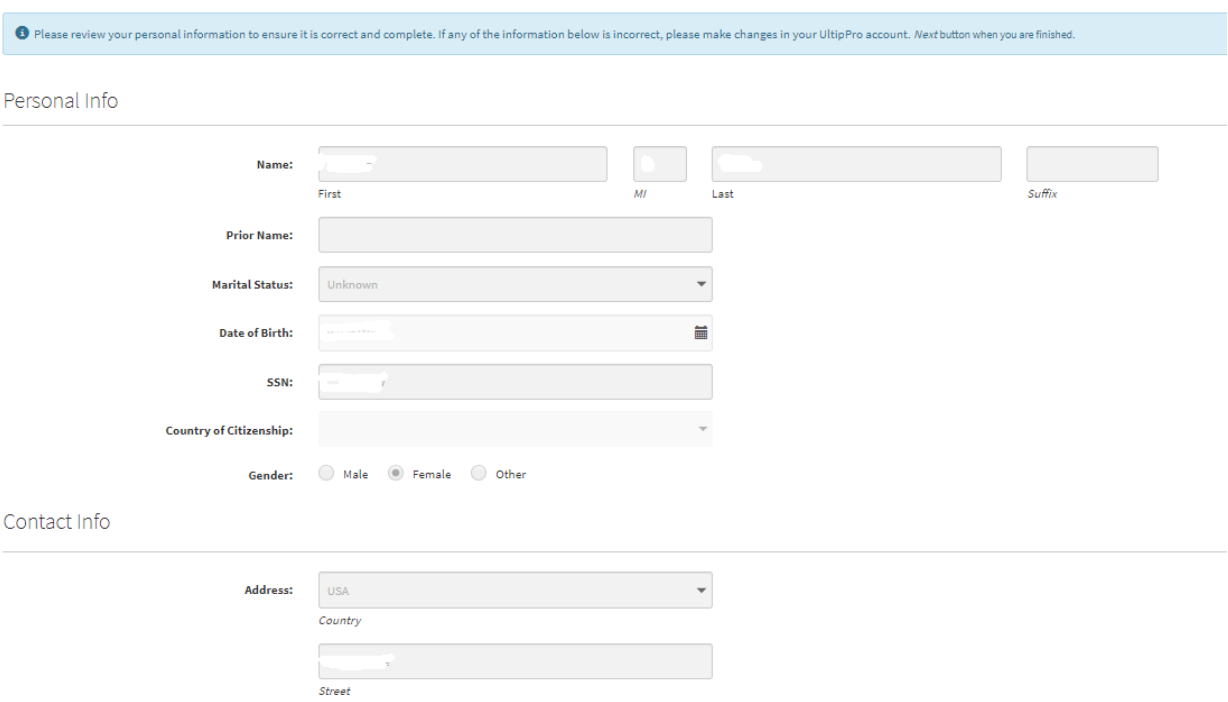

• The next screen shows your current dependents under **Dependents**. You may add a dependent at this time. To move to the next step, please click on the pencil (Edit button) for each of your benefits and choose the documentation you would like to submit for dependent verification. At this time, you may upload your dependent verification to the Selerix site or you may submit your proof of dependent verification to [employeebenefits@westerndental.com.](mailto:employeebenefits@westerndental.com) Click **Next** to continue.

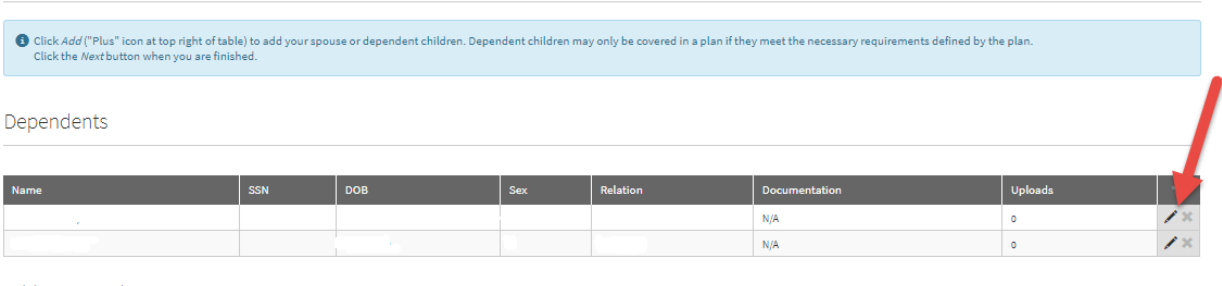

Add a Dependent

If your dependent is not listed above or you would like to add an additional dependent, simply click the *Add Dependent* button belov

Back

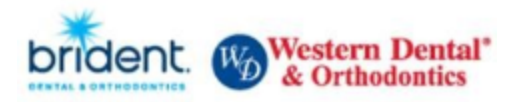

• Now is your opportunity to make changes to your current benefits. Click on each benefit to make changes. Click Next to go to the next benefit.

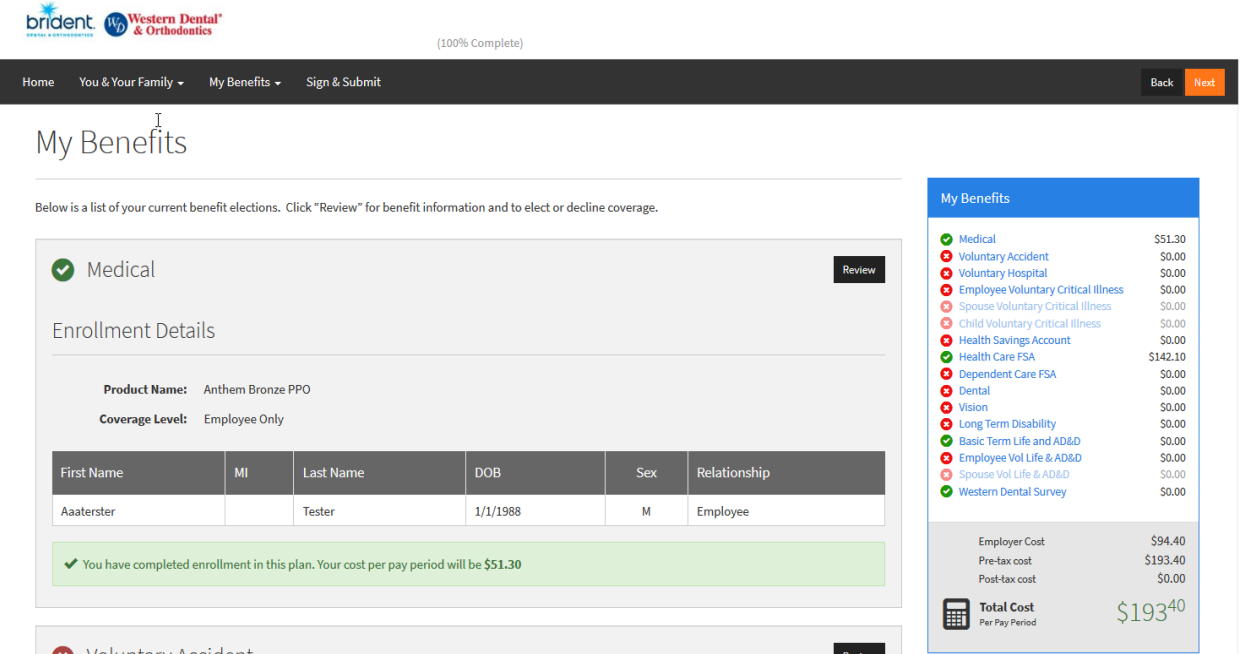

• Once you have completed your enrollment, you will be directed to sign and submit your enrollment form. Please review your elections before you electronically sign your enrollment form. In order to do complete your enrollment, you will need to enter your PIN (Password) and click Sign Form.

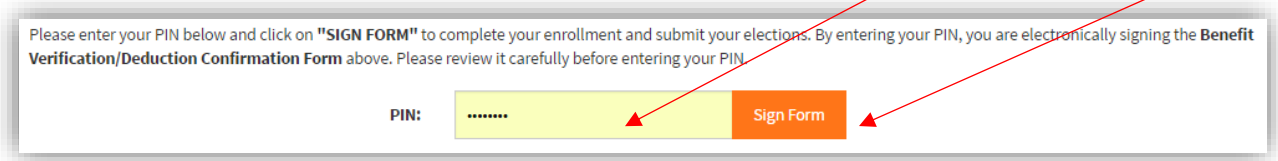

- You're done! You will receive an email confirmation with your new benefits and cost per pay check.
- If you have any questions, please feel free to contact the Benefits Department at 866-523-4359 or [employeebenefits@westerndental.com.](mailto:employeebenefits@westerndental.com)